**Oracle® Communications Performance Intelligence Center Acquisition Data Feed Installation and Configuration Guide** Release 10.1 **E54291 Revision 2**

October 2014

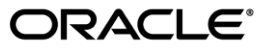

Oracle Communications Performance Intelligence Center Acquisition Data Feed Installation and Configuration Guide, Release 10.1

Copyright © 2003, 2014, Oracle and/or its affiliates. All rights reserved.

This software and related documentation are provided under a license agreement containing restrictions on use and disclosure and are protected by intellectual property laws. Except as expressly permitted in your license agreement or allowed by law, you may not use, copy, reproduce, translate, broadcast, modify, license, transmit, distribute, exhibit, perform, publish, or display any part, in any form, or by any means. Reverse engineering, disassembly, or decompilation of this software, unless required by law for interoperability, is prohibited.

The information contained herein is subject to change without notice and is not warranted to be error-free. If you find any errors, please report them to us in writing.

If this is software or related documentation that is delivered to the U.S. Government or anyone licensing it on behalf of the U.S. Government, the following notice is applicable:

U.S. GOVERNMENT RIGHTS Programs, software, databases, and related documentation and technical data delivered to U.S. Government customers are "commercial computer software" or "commercial technical data" pursuant to the applicable Federal Acquisition Regulation and agency-specific supplemental regulations. As such, the use, duplication, disclosure, modification, and adaptation shall be subject to the restrictions and license terms set forth in the applicable Government contract, and, to the extent applicable by the terms of the Government contract, the additional rights set forth in FAR 52.227-19, Commercial Computer Software License (December 2007). Oracle America, Inc., 500 Oracle Parkway, Redwood City, CA 94065.

This software or hardware is developed for general use in a variety of information management applications. It is not developed or intended for use in any inherently dangerous applications, including applications that may create a risk of personal injury. If you use this software or hardware in dangerous applications, then you shall be responsible to take all appropriate fail-safe, backup, redundancy, and other measures to ensure its safe use. Oracle Corporation and its affiliates disclaim any liability for any damages caused by use of this software or hardware in dangerous applications.

Oracle and Java are registered trademarks of Oracle and/or its affiliates. Other names may be trademarks of their respective owners.

Intel and Intel Xeon are trademarks or registered trademarks of Intel Corporation. All SPARC trademarks are used under license and are trademarks or registered trademarks of SPARC International, Inc. AMD, Opteron, the AMD logo, and the AMD Opteron logo are trademarks or registered trademarks of Advanced Micro Devices. UNIX is a registered trademark of The Open Group.

This software or hardware and documentation may provide access to or information on content, products, and services from third parties. Oracle Corporation and its affiliates are not responsible for and expressly disclaim all warranties of any kind with respect to third-party content, products, and services. Oracle Corporation and its affiliates will not be responsible for any loss, costs, or damages incurred due to your access to or use of third-party content, products, or services.

My Oracle Support (MOS) [\(https://support.oracle.com\)](https://support.oracle.com/) is your initial point of contact for all product support and training needs. A representative at Customer Access Support (CAS) can assist you with MOS registration.

Call the CAS main number at 1-800-223-1711 (toll-free in the US), or call the Oracle Support hotline for your local country from the list at [http://www.oracle.com/us/support/contact/index.html.](http://www.oracle.com/us/support/contact/index.html)

See more information on MOS in the Appendix section.

# <span id="page-2-0"></span>**TABLE OF CONTENTS**

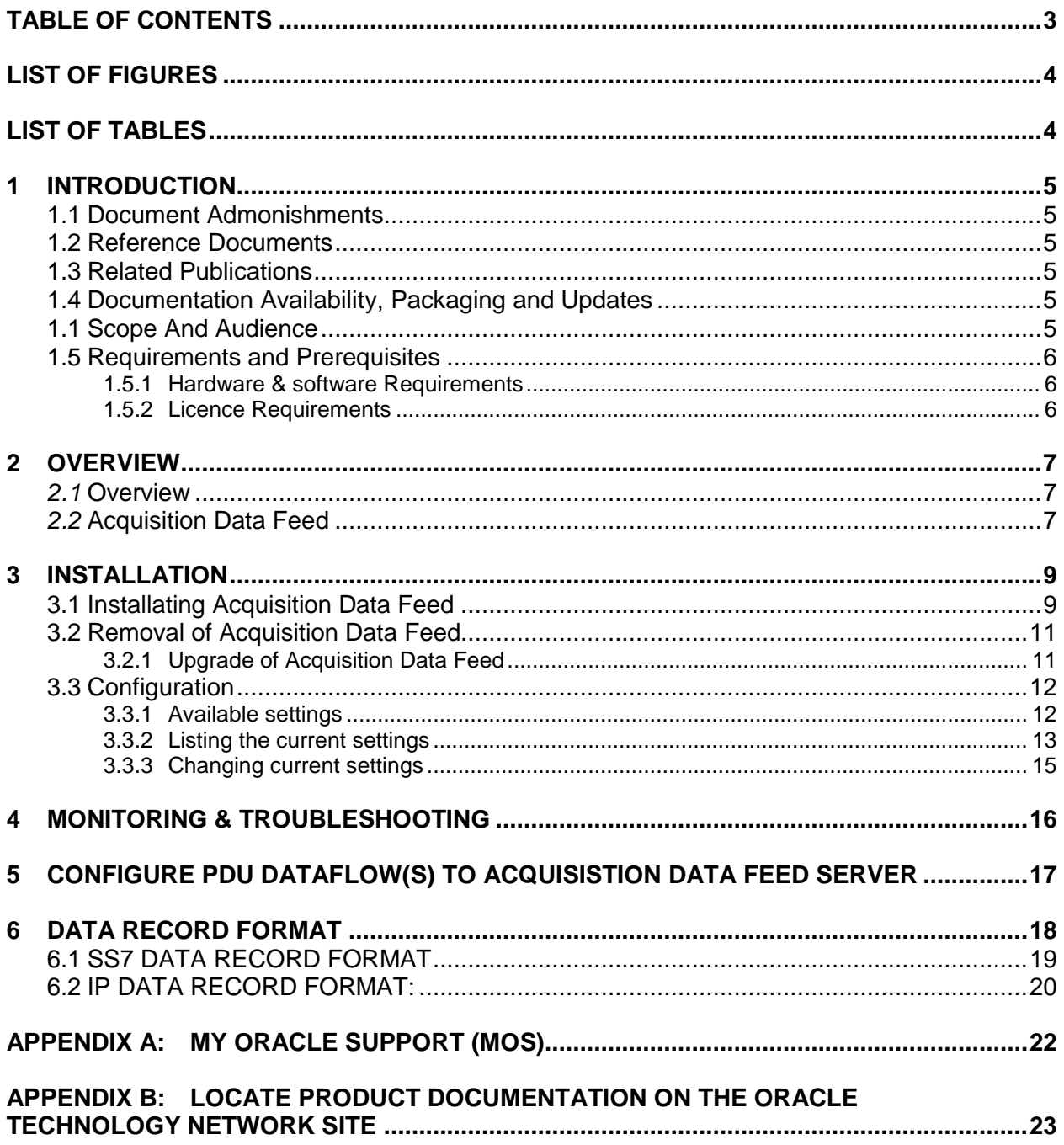

# <span id="page-3-0"></span>**List of Figures**

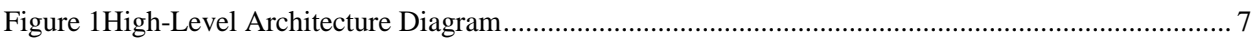

# <span id="page-3-1"></span>**List of Tables**

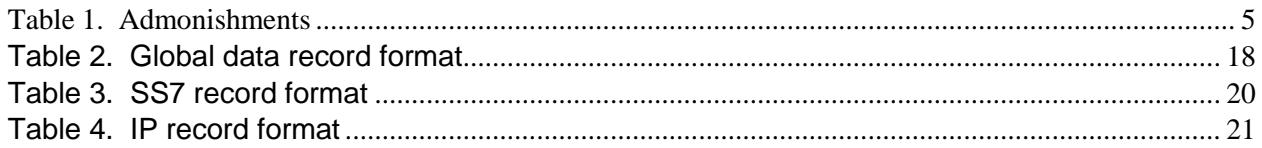

## <span id="page-4-0"></span>**1 INTRODUCTION**

### <span id="page-4-1"></span>**1.1 Document Admonishments**

Admonishments are icons and text throughout this manual that alert the reader to assure personal safety, to minimize possible service interruptions, and to warn of the potential for equipment damage.

#### **Table 1. Admonishments**

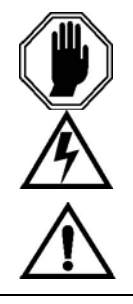

DANGER:

(This icon and text indicate the possibility of personal injury.) WARNING: (This icon and text indicate the possibility of equipment damage.)

CAUTION:

(This icon and text indicate the possibility of service interruption.)

## <span id="page-4-2"></span>**1.2 Reference Documents**

### <span id="page-4-3"></span>**1.3 Related Publications**

For information about additional publications that are related to this document, refer to the Release Notice document. The Release Notice document is published as a part of the Release Documentation and is also published as a separate document on the Oracle Customer Support Site.

### <span id="page-4-4"></span>**1.4 Documentation Availability, Packaging and Updates**

Oracle provides documentation with each system and in accordance with contractual agreements. For General Availability (GA) releases, Oracle publishes a complete PIC 10.0 documentation set.. Documentation Bulletins announce a new or updated release.

**Note:** Customers may print a reasonable number of each manual for their own use.

Documentation is updated when significant changes are made that affect system operation. Updates resulting from Severity 1 and 2 Problem Reports (PRs) are made to existing manuals. Other changes are included in the documentation for the next scheduled release. Updates are made by re-issuing an electronic file to the customer support site. Occasionally, changes are communicated first with a Documentation Bulletin to provide customers with an advanced notice of the issue until officially released in the documentation. Documentation Bulletins are posted on the Customer Support site and can be viewed per product and release.

### <span id="page-4-5"></span>**1.1Scope And Audience**

This document describes the procedures to install Acquisition Data Feed

This document is intended for use by internal Oracle manufacturing, PSE, SWOPS, and many times partners personnel trained in software installation on both rackmount and c-class blades system. A working-level understanding of Linux and command line interface is expected to successfully use this document.

It is strongly recommended that prior to performing an installation of the operating system and applications software, on either a rackmount or c-class blades system, the user read through this document.

### <span id="page-5-0"></span>**1.5 Requirements and Prerequisites**

### <span id="page-5-1"></span>**1.5.1 Hardware & software Requirements**

The customer server must meet the following minimum specifications. Although HP has been used, any server with the same characteristics is acceptable:

- HP DL360
- CentOS 5.X
- Single Intel Quad Core
- 16GB RAM, 8G free for TADAPT
- 300GB Free Disk Space (Acquisition Data Feed plus files) , note smaller storage can be provided, but total file retention time will be reduced. For example, with an average MSU size of 100 Bytes (blend of ISUP and SCCP traffic), each Integrated Acquisition would be sending approximately, 68K MSU/sec (at max capacity) as such 300G of storage would be about 12 hours of storage for one (1) Integrated Acquisition), six (6) hours of storage for two (2) Integrated Acquisition, and so on.
- Internal disks or Disk Arrays should be enterprise class and capable of writing data at a peak rate of at least 50Mbps.

Customer responsible for configuring server including installation of OS

### <span id="page-5-2"></span>**1.5.2 Licence Requirements**

There is no need license key check mechanism to activate Acquisition Data feed on the acquisition servers (Probe or Integrated)

## <span id="page-6-0"></span>**2 OVERVIEW**

### <span id="page-6-1"></span>*2.1* **Overview**

The Filterable MSU capability of PIC is provided by functionality resident upon the xMFs working in conjunction with a **Acquisition Data Feed** that resides on a customer provided server with specifications as identified in Section 6.10. The high-level architecture is depicted in Figure 1.

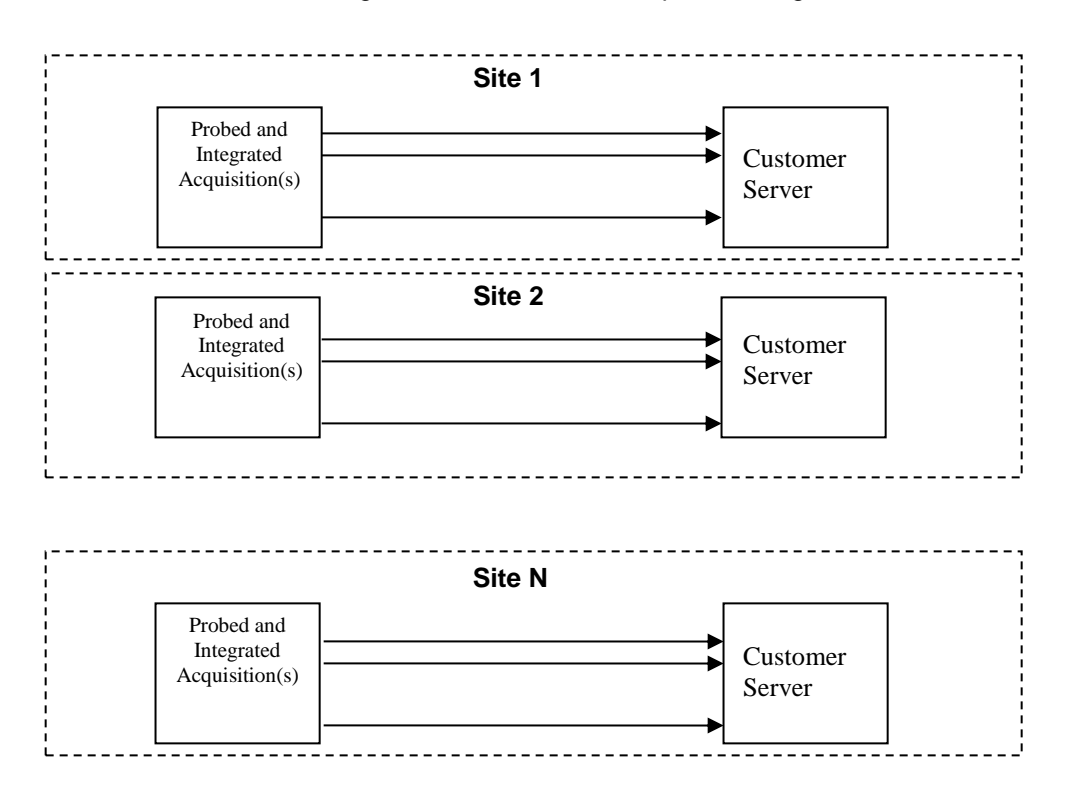

**Figure 1High-Level Architecture Diagram**

### <span id="page-6-2"></span>*2.2* **Acquisition Data Feed**

Acquisition Data Feed is Oracle provided software which establishes a Linux process that, after loading on the customer provided server, allows for the establishment of a LAN/WAN connection from all Probe and Integrated Acquisition servers at a site to the customer (provided) server. The customer server can be located at the site with the Probe and Integrated Acquisition server or may be located remotely.

The Acquisition Data Feed function will, 1)establish and maintain the connection(s) between Probe and Integrated Acquisition server(s) and customer provided server(s), 2) aggregate the MSU streams into files, 3) write these files to local disk in a user specified directory, and 4) provide an alarm mechanism in the event that the connection is lost. Figure 2 provides the high-level overview.

![](_page_7_Figure_1.jpeg)

![](_page_7_Figure_2.jpeg)

### **[RS005151.R.163885.FT.0005] PIC INTERFACE SUPPORT**

The MSU Feed shall be available from all of the following Probed and Acuqisition interfaces and any protocol carried on the interface:

- LSL
- HSL
- SigTran
- $\bullet$  IP
- Eagle (i.e., TR5008 and FC)

# <span id="page-8-0"></span>**3 INSTALLATION**

# <span id="page-8-1"></span>**3.1 Installating Acquisition Data Feed**

![](_page_8_Picture_114.jpeg)

![](_page_9_Picture_151.jpeg)

![](_page_10_Picture_194.jpeg)

# <span id="page-10-0"></span>**3.2 Removal of Acquisition Data Feed**

![](_page_10_Picture_195.jpeg)

## <span id="page-10-1"></span>**3.2.1 Upgrade of Acquisition Data Feed**

**S T E P #** This procedure describes how to remove tadapt package from the customer server. Check off  $(\sqrt{)}$  each step as it is completed. Boxes have been provided for this purpose under each step number. IF THIS PROCEDURE FAILS, CONTACT TEKELEC CUSTOMER SUPPORT AND ASK FOR ASSISTANCE.

![](_page_11_Picture_215.jpeg)

# <span id="page-11-0"></span>**3.3 Configuration**

Process tadapt has it's configuration stored at **/home/cfguser/tadapt.conf** file. But do not edit the file by hand always use script tklc.tadapt configuration instead.

### <span id="page-11-1"></span>**3.3.1 Available settings**

Default values are basically recommended values to use with these exceptions: MAXFILEOPENSECONDS, MAXFILESIZE, DIRECTORYPATH and MODE. These four parameters are free to use with any allowed value.

Process tadapt has this set of configuration parameters:

![](_page_11_Picture_216.jpeg)

![](_page_12_Picture_215.jpeg)

# <span id="page-12-0"></span>**3.3.2 Listing the current settings**

With script **tklc.tadapt\_configure** you can list available settings. List could be done in two different modes.

First mode is brief listing. Just invoke the script with parameter **–l**. Result could look like this :

```
[cfguser@tadapttest ~] $ tklc.tadapt_configure -1
             MAXFILEBUFFERKEEP 1
                 MAXFILEBUFFER 100
                     STATSFILE /tmp/.tadapt_stat
         DROPDATAONMAXFILESIZE O
                 MAXWRITEERROR O
                   STATSPERIOD 1
            MAXFILEOPENSECONDS 10
                    TRACELEVEL WARNING
                     ALARMFILE / home/cfguser/tadapt.alarms
                   MAXFILESIZE 10
                 DIRECTORYPATH /home/cfguser/data
                          MODE SINGLE
[cfguser@tadapttest ~] $
```
Second mode is detailed listing. To see detailed listing invoke the script with parameter **–p**. Result could look like this :

![](_page_13_Picture_92.jpeg)

With the second mode there is also option to list details only for one specific configuration parameter. To do that invoke the script with  $-p$  <PARAMNAME>. The result then could look like this :

> [cfguser@tadapttest ~]\$ tklc.tadapt\_configure -p MODE Running mode Name: Key: MODE Value: SINGLE Default: MULTIPLE Hint: Modes MULTIPLE, SINGLE, STREAMSINGLE  $[{\tt cfguser\&tadapttest~ \sim}]\$

### <span id="page-14-0"></span>**3.3.3 Changing current settings**

Changing the configuration parameter is then achieved with parameter **–s** followed by this format <NAME>=<VALUE> where NAME represents the configuration parameter name and VALUE the new value to be set.

Example :

```
[cfguser@tadapttest ~] $ tklc.tadapt configure -p MODE
Name:
         Running mode
Key:
         MODE
Value:
         SINGLE
Default: MULTIPLE
Hint:
         Modes MULTIPLE, SINGLE, STREAMSINGLE
[cfguser@tadapttest ~]$ tklc.tadapt configure -s MODE=MULTIPLE
[cfguser@tadapttest ~]$ tklc.tadapt configure -p MODE
Name:
         Running mode
Key:
         MODE
Value:
         MULTIPLE
Default: MULTIPLE
Hint:
         Modes MULTIPLE, SINGLE, STREAMSINGLE
[cfguser@tadapttest ~\sim] $ |
```
After all parameters (those that you wanted to change) were changed you need to apply the changes. Apply changes in this case means that running instance of tadapt process is informed to reload current settings. It could be achieved by running the configuration script with parameter **–a**.

Example :

![](_page_14_Figure_7.jpeg)

## <span id="page-15-0"></span>**4 MONITORING & TROUBLESHOOTING**

Processes tadapt and watchdog create trace files. These trace files contain warning messages or in case of higher tracing level also some detailed information. Both trace files could be found in **/home/cfguser** directory. Trace file for the tadapt process is called **tadapt.trace**. Trace file for the watchdog process is called **watchdog.trace**. These files could be listed with '**tail –f <filename>**' command (to see the continuously added lines) or by simply using '**cat <filename>**' command.

You can also view current traffic flow and watchdog statistics. For this purpose there is script **tklc.tadapt\_printstats** (has been already mentioned/used in installation). This script could give you such details as:

- 1. Connected peers
- 2. Traffic speed
- 3. When the peer connected
- 4. Average PDU size
- 5. Overall PDU count
- 6. Timestamp when last PDU was received

Also it provides information about the watchdog. So you can see if tadapt is running without restarts. Provided fields are:

- 1. Name of the process
- 2. UNIX PID number
- 3. How many times the process restarted
- 4. Timestamp when it started for the last time

Example of the output is here:

![](_page_15_Picture_131.jpeg)

# <span id="page-16-0"></span>**5 CONFIGURE PDU DATAFLOW(S) TO ACQUISISTION DATA FEED SERVER**

Please follow CCM's user manual (available by default in CCM). These two chapters are important:

- 1. Managing Third Party (External) Applications
- 2. Managing MFP Streams to Third Party Applications

# <span id="page-17-0"></span>**6 DATA RECORD FORMAT**

Each record is stored as a binary record that consists in a MSU Record Header and the MSU itself with format as described in Section 6.4.1 and 6.4.2.

![](_page_17_Picture_158.jpeg)

![](_page_17_Picture_159.jpeg)

**Table 2. Global data record format**

# <span id="page-18-0"></span>**6.1 SS7 DATA RECORD FORMAT**

![](_page_18_Picture_175.jpeg)

![](_page_19_Picture_163.jpeg)

### **Table 3. SS7 record format**

# <span id="page-19-0"></span>**6.2 IP DATA RECORD FORMAT:**

![](_page_19_Picture_164.jpeg)

![](_page_20_Picture_53.jpeg)

**Table 4. IP record format**

# <span id="page-21-0"></span>**Appendix A: My Oracle Support (MOS)**

MOS [\(https://support.oracle.com\)](https://support.oracle.com/) is your initial point of contact for all product support and training needs. A representative at Customer Access Support (CAS) can assist you with MOS registration.

Call the CAS main number at 1-800-223-1711 (toll-free in the US), or call the Oracle Support hotline for your local country from the list at [http://www.oracle.com/us/support/contact/index.html.](http://www.oracle.com/us/support/contact/index.html) When calling, make the selections in the sequence shown below on the Support telephone menu:

1. Select 2 for New Service Request

2. Select 3 for Hardware, Networking and Solaris Operating System Support

3. Select 2 for Non-technical issue

You will be connected to a live agent who can assist you with MOS registration and provide Support Identifiers. Simply mention you are a Tekelec Customer new to MOS.

MOS is available 24 hours a day, 7 days a week, 365 days a year.

### <span id="page-22-0"></span>**Appendix B: Locate Product Documentation on the Oracle Technology Network Site**

Oracle customer documentation is available on the web at the Oracle Technology Network (OTN) site, [http://docs.oracle.com.](http://docs.oracle.com/) You do not have to register to access these documents. Viewing these files requires Adobe Acrobat Reader, which can be downloaded at [www.adobe.com.](http://www.adobe.com/)

1. Log into the Oracle Technology Network site at [http://docs.oracle.com.](http://docs.oracle.com/)

2. Under Applications, click the link for Communications.

The Oracle Communications Documentation window opens with Tekelec shown near the top.

3. Click Oracle Communications Documentation for Tekelec Products.

4. Navigate to your Product and then the Release Number, and click the View link (the Download link will retrieve the entire documentation set).

5. To download a file to your location, right-click the PDF link and select Save Target As.